# Oracle Hardware Management Pack for Oracle Solaris 11.4 Installation Guide

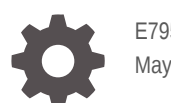

E79572-03 May 2023

**ORACLE** 

Oracle Hardware Management Pack for Oracle Solaris 11.4 Installation Guide,

E79572-03

Copyright © 2018, 2023, Oracle and/or its affiliates.

Primary Author: Ralph Woodley

This software and related documentation are provided under a license agreement containing restrictions on use and disclosure and are protected by intellectual property laws. Except as expressly permitted in your license agreement or allowed by law, you may not use, copy, reproduce, translate, broadcast, modify, license, transmit, distribute, exhibit, perform, publish, or display any part, in any form, or by any means. Reverse engineering, disassembly, or decompilation of this software, unless required by law for interoperability, is prohibited.

The information contained herein is subject to change without notice and is not warranted to be error-free. If you find any errors, please report them to us in writing.

If this is software, software documentation, data (as defined in the Federal Acquisition Regulation), or related documentation that is delivered to the U.S. Government or anyone licensing it on behalf of the U.S. Government, then the following notice is applicable:

U.S. GOVERNMENT END USERS: Oracle programs (including any operating system, integrated software, any programs embedded, installed, or activated on delivered hardware, and modifications of such programs) and Oracle computer documentation or other Oracle data delivered to or accessed by U.S. Government end users are "commercial computer software," "commercial computer software documentation," or "limited rights data" pursuant to the applicable Federal Acquisition Regulation and agency-specific supplemental regulations. As such, the use, reproduction, duplication, release, display, disclosure, modification, preparation of derivative works, and/or adaptation of i) Oracle programs (including any operating system, integrated software, any programs embedded, installed, or activated on delivered hardware, and modifications of such programs), ii) Oracle computer documentation and/or iii) other Oracle data, is subject to the rights and limitations specified in the license contained in the applicable contract. The terms governing the U.S. Government's use of Oracle cloud services are defined by the applicable contract for such services. No other rights are granted to the U.S. Government.

This software or hardware is developed for general use in a variety of information management applications. It is not developed or intended for use in any inherently dangerous applications, including applications that may create a risk of personal injury. If you use this software or hardware in dangerous applications, then you shall be responsible to take all appropriate fail-safe, backup, redundancy, and other measures to ensure its safe use. Oracle Corporation and its affiliates disclaim any liability for any damages caused by use of this software or hardware in dangerous applications.

Oracle®, Java, and MySQL are registered trademarks of Oracle and/or its affiliates. Other names may be trademarks of their respective owners.

Intel and Intel Inside are trademarks or registered trademarks of Intel Corporation. All SPARC trademarks are used under license and are trademarks or registered trademarks of SPARC International, Inc. AMD, Epyc, and the AMD logo are trademarks or registered trademarks of Advanced Micro Devices. UNIX is a registered trademark of The Open Group.

This software or hardware and documentation may provide access to or information about content, products, and services from third parties. Oracle Corporation and its affiliates are not responsible for and expressly disclaim all warranties of any kind with respect to third-party content, products, and services unless otherwise set forth in an applicable agreement between you and Oracle. Oracle Corporation and its affiliates will not be responsible for any loss, costs, or damages incurred due to your access to or use of third-party content, products, or services, except as set forth in an applicable agreement between you and Oracle.

Copyright © 2018, 2023, Oracle et/ou ses affiliés.

Ce logiciel et la documentation qui l'accompagne sont protégés par les lois sur la propriété intellectuelle. Ils sont concédés sous licence et soumis à des restrictions d'utilisation et de divulgation. Sauf stipulation expresse de votre contrat de licence ou de la loi, vous ne pouvez pas copier, reproduire, traduire, diffuser, modifier, accorder de licence, transmettre, distribuer, exposer, exécuter, publier ou afficher le logiciel, même partiellement, sous quelque forme et par quelque procédé que ce soit. Par ailleurs, il est interdit de procéder à toute ingénierie inverse du logiciel, de le désassembler ou de le décompiler, excepté à des fins d'interopérabilité avec des logiciels tiers ou tel que prescrit par la loi.

Les informations fournies dans ce document sont susceptibles de modification sans préavis. Par ailleurs, Oracle Corporation ne garantit pas qu'elles soient exemptes d'erreurs et vous invite, le cas échéant, à lui en faire part par écrit.

Si ce logiciel, la documentation du logiciel, les données (telles que définies dans la réglementation "Federal Acquisition Regulation") ou la documentation qui l'accompagne sont livrés sous licence au Gouvernement des Etats-Unis, ou à quiconque qui aurait souscrit la licence de ce logiciel pour le compte du Gouvernement des Etats-Unis, la notice suivante s'applique :

UTILISATEURS DE FIN DU GOUVERNEMENT É.-U. : programmes Oracle (y compris tout système d'exploitation, logiciel intégré, tout programme intégré, installé ou activé sur le matériel livré et les modifications de tels programmes) et documentation sur l'ordinateur d'Oracle ou autres logiciels OracleLes données fournies aux utilisateurs finaux du gouvernement des États-Unis ou auxquelles ils ont accès sont des "logiciels informatiques commerciaux", des "documents sur les logiciels informatiques commerciaux" ou des "données relatives aux droits limités" conformément au règlement fédéral sur l'acquisition applicable et aux règlements supplémentaires propres à l'organisme. À ce titre, l'utilisation, la reproduction, la duplication, la publication, l'affichage, la divulgation, la modification, la préparation des œuvres dérivées et/ou l'adaptation des i) programmes Oracle (y compris tout système d'exploitation, logiciel intégré, tout programme intégré, installé, ou activé sur le matériel livré et les modifications de ces programmes), ii) la documentation informatique d'Oracle et/ou iii) d'autres données d'Oracle, sont assujetties aux droits et aux limitations spécifiés dans la licence contenue dans le contrat applicable. Les conditions régissant l'utilisation par le gouvernement des États-Unis des services en nuage d'Oracle sont définies par le contrat applicable à ces services. Aucun autre droit n'est accordé au gouvernement américain.

Ce logiciel ou matériel a été développé pour un usage général dans le cadre d'applications de gestion des informations. Ce logiciel ou matériel n'est pas conçu ni n'est destiné à être utilisé dans des applications à risque, notamment dans des applications pouvant causer un risque de dommages corporels. Si vous utilisez ce logiciel ou matériel dans le cadre d'applications dangereuses, il est de votre responsabilité de prendre toutes les mesures de secours, de sauvegarde, de redondance et autres mesures nécessaires à son utilisation dans des conditions optimales de sécurité. Oracle Corporation et ses affiliés déclinent toute responsabilité quant aux dommages causés par l'utilisation de ce logiciel ou matériel pour des applications dangereuses.

Oracle®, Java, et MySQL sont des marques déposées d'Oracle Corporation et/ou de ses affiliés. Tout autre nom mentionné peut être une marque appartenant à un autre propriétaire qu'Oracle.

Intel et Intel Inside sont des marques ou des marques déposées d'Intel Corporation. Toutes les marques SPARC sont utilisées sous licence et sont des marques ou des marques déposées de SPARC International, Inc. AMD, Epyc, et le logo AMD sont des marques ou des marques déposées d'Advanced Micro Devices. UNIX est une marque déposée de The Open Group.

Ce logiciel ou matériel et la documentation qui l'accompagne peuvent fournir des informations ou des liens donnant accès à des contenus, des produits et des services émanant de tiers. Oracle Corporation et ses affiliés déclinent toute responsabilité et excluent toute garantie expresse ou implicite quant aux contenus, produits ou services émanant de tiers, sauf mention contraire stipulée dans un contrat entre vous et Oracle. En aucun cas, Oracle Corporation et ses affiliés ne sauraient être tenus pour responsables des pertes subies, des coûts occasionnés ou des dommages causés par l'accès à des contenus, produits ou services tiers, ou à leur utilisation, sauf mention contraire stipulée dans un contrat entre vous et Oracle.

# **Contents**

### [Using This Documentation](#page-4-0)

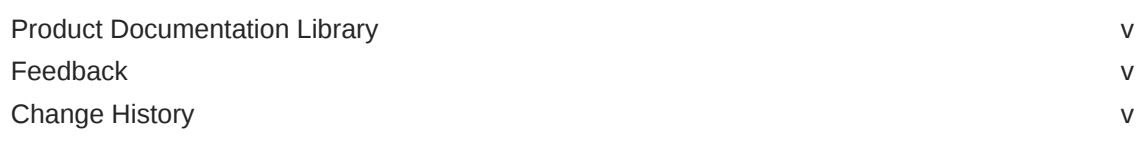

### 1 [Oracle Hardware Management Pack Installation Overview](#page-5-0)

### 2 [Introduction to the Oracle Hardware Management Pack for Oracle](#page-6-0) **[Solaris](#page-6-0)**

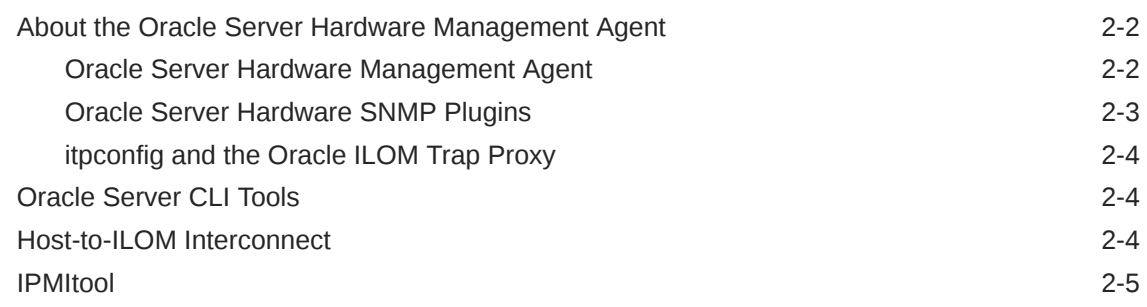

### 3 [Installing or Uninstalling Oracle Hardware Management Pack](#page-11-0) **[Components](#page-11-0)**

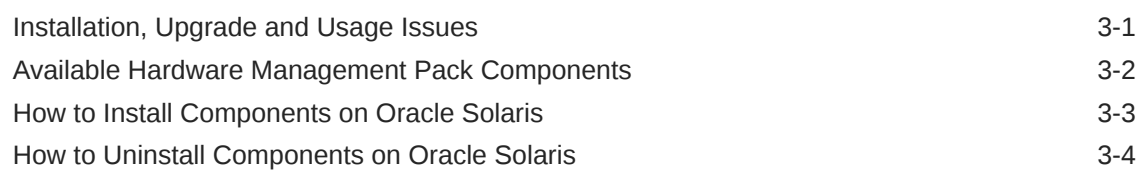

### [Index](#page-16-0)

# <span id="page-4-0"></span>Using This Documentation

- **Overview** Describes how to install the software
- **Audience** Technicians, system administrators, and authorized service providers
- **Required knowledge** Advanced experience troubleshooting and replacing hardware
- **Product Documentation Library**
- Feedback
- **Change History**

# Product Documentation Library

Documentation and resources for this product and related products are available at [https://](https://www.oracle.com/goto/ohmp/solarisdocs) [www.oracle.com/goto/ohmp/solarisdocs.](https://www.oracle.com/goto/ohmp/solarisdocs)

## Feedback

Provide feedback about this documentation at <https://www.oracle.com/goto/docfeedback>.

# Change History

The following changes have been made to the document.

- August 2018. Initial publication.
- July 2021. Removed mention of IPMIFlash. This tool is not included with Oracle Hardware Management Pack for Oracle Solaris 11.4. Updated *Installation Guide* to specify that command line tools interact directly with physical hardware and can not run in a virtual environment.
- May 2023. Minor documentation formating edits.

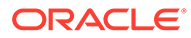

# <span id="page-5-0"></span>1 Oracle Hardware Management Pack Installation Overview

This guide provides instructions for installing components of Oracle Hardware Management Pack for Oracle Solaris 11.4.

Oracle Hardware Management Pack is an integrated component of the Oracle Solaris 11.4 operating system. Do not download and use other versions of Oracle Hardware Management Pack that are not specifically qualified for the Oracle Solaris 11.4.

If you have Oracle Solaris 11.1 or an earlier version of Oracle Solaris, continue to use Oracle Hardware Management Pack, available as a separate download from [https://](https://support.oracle.com) [support.oracle.com](https://support.oracle.com).

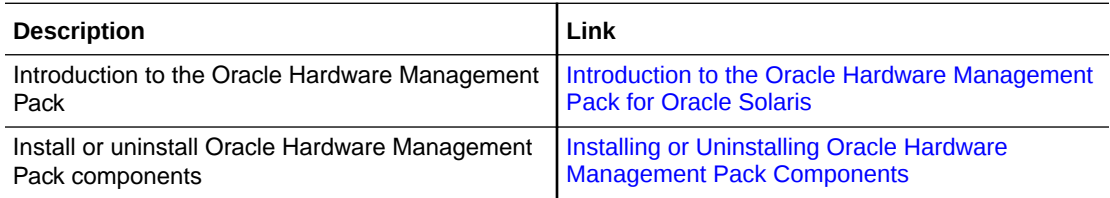

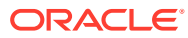

# <span id="page-6-0"></span>2 Introduction to the Oracle Hardware Management Pack for Oracle Solaris

This guide provides an overview of the Hardware Management Pack for Oracle Solaris components and how to install or remove them. For details on available Oracle Hardware Management Pack for Oracle Solaris components, see [Available Hardware Management](#page-12-0) [Pack Components.](#page-12-0)

The following table provides an overview of the Oracle Hardware Management Pack for Oracle Solaris components and how to use them with your Oracle servers.

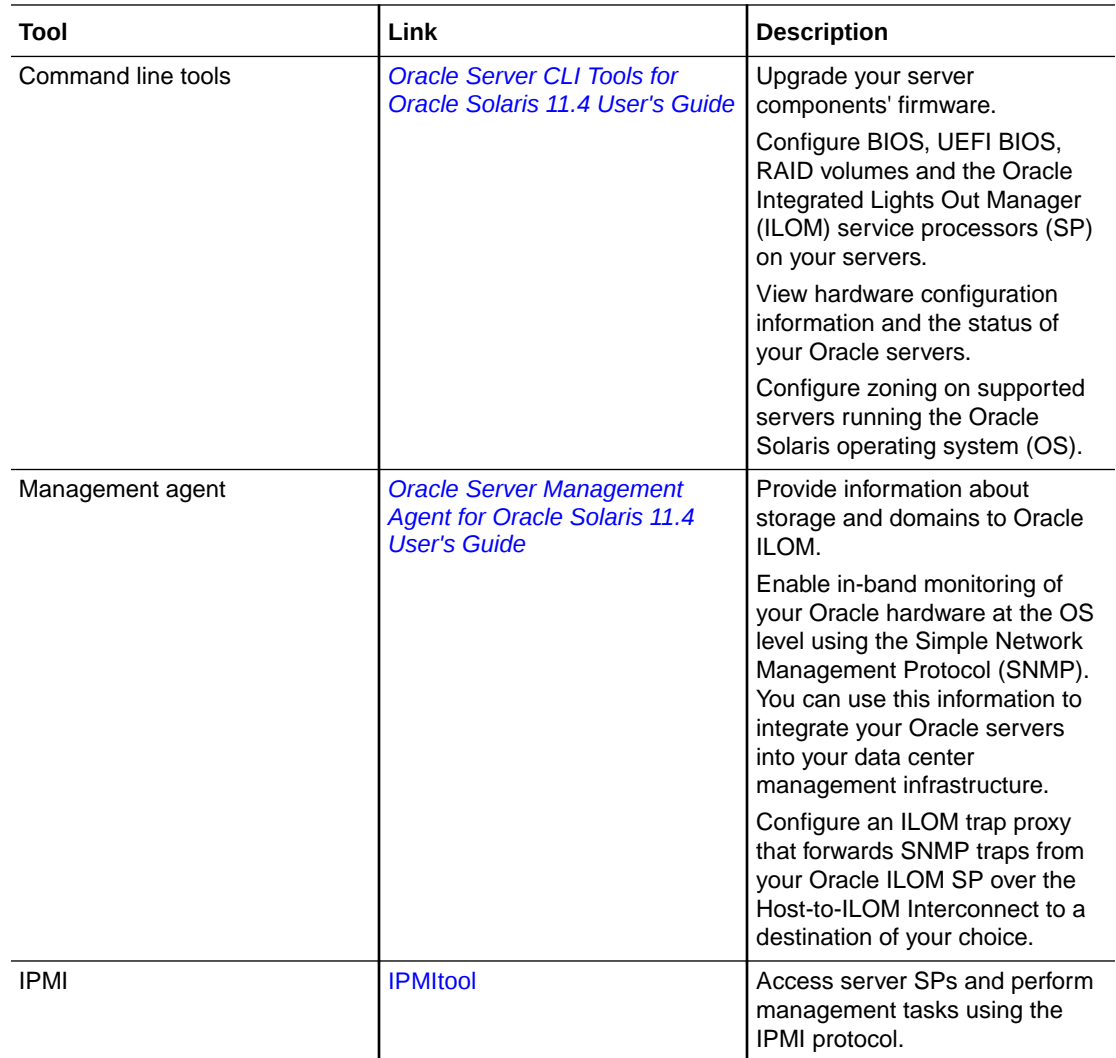

For more information on the Hardware Management Pack for Oracle Solaris features, see:

• [About the Oracle Server Hardware Management Agent](#page-7-0)

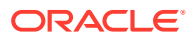

- [Oracle Server CLI Tools](#page-9-0)
- [Host-to-ILOM Interconnect](#page-9-0)
- [IPMItool](#page-10-0)

# <span id="page-7-0"></span>About the Oracle Server Hardware Management Agent

Oracle Hardware Management Pack for Oracle Solaris includes a Server Management Agent to help you monitor your Oracle servers.

Oracle Server Management Agent includes following components:

- Oracle Server Hardware Management Agent
- [Oracle Server Hardware SNMP Plugins](#page-8-0)
- [itpconfig and the Oracle ILOM Trap Proxy](#page-9-0)

### Oracle Server Hardware Management Agent

The Oracle Server Hardware Management Agent (Hardware Management Agent), called svc:/system/sp/management:default (called hwmgmtd in Oracle Solaris versions earlier than 11.2), enables you to monitor and manage your server and server module hardware from the OS. By default, the Hardware Management Agent manages the storage poller and provides Oracle ILOM information about storage devices in the system including any changes to these devices.

The default Hardware Management Agent configuration for polling provides the optimal functionality in systems where SNMP monitoring is not used.

Where host-based SNMP monitoring is used the Hardware Management Agent and associated Oracle Server Hardware SNMP Plugins (Hardware SNMP Plugins) run on the host operating system of your Oracle servers. The Hardware Management Agent regularly polls the Oracle ILOM service processor (SP) for information about the current state of the server. Collected information is then made available by Hardware Management Agent over SNMP using the Hardware SNMP Plugins.

#### **Note:**

By default, the Hardware Management Agent SNMP monitoring function is disabled. To use it, the Oracle ILOM trap proxy must be configured using itpconfig and the Hardware Management Agent must be configured as described in [Hardware Management Agent Configuration File](https://docs.oracle.com/pls/topic/lookup?ctx=en/servers/management/hardware-management-pack-solaris/11.4/installation-guide&id=OSMUG-GUID-5A7420F4-7E96-4FE2-91A4-49D563944DA6) in *Oracle Server Management Agent for Oracle Solaris 11.4 User's Guide*.

The Hardware Management Agent polls the SP for hardware information either over the Host-to-ILOM Interconnect, available on Oracle's latest servers, or keyboard controller-style (KCS) interface on previous generation servers. This in-band functionality enables you to use a single IP address (the host's IP) for monitoring your servers and blade server modules without having to connect the management port of the Oracle Integrated Lights Out Manager (ILOM) SP to the network.

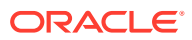

In addition, the Hardware Management Agent maintains a separate log that contains information about the Hardware Management Agent status, which can be used for troubleshooting.

### <span id="page-8-0"></span>Oracle Server Hardware SNMP Plugins

The Oracle Server Hardware SNMP Plugins consists of OS-native SNMP plugins and hardware-specific Management Information Base (MIB) files which have been designed to enable you to monitor your Oracle servers effectively using SNMP.

#### **Note:**

By default, the Hardware Management Agent SNMP monitoring function is disabled. To use it, the Oracle ILOM trap proxy must be configured using itpconfig and the Hardware Management Agent must be configured as described in [Hardware Management Agent Configuration File](https://docs.oracle.com/pls/topic/lookup?ctx=en/servers/management/hardware-management-pack-solaris/11.4/installation-guide&id=OSMUG-GUID-5A7420F4-7E96-4FE2-91A4-49D563944DA6) in *Oracle Server Management Agent for Oracle Solaris 11.4 User's Guide*.

The sunHwMonMIB describes the state of sensors and alarms on your servers and provides the following information:

- Overall system alarm status
- Aggregate alarm status by device type
- FRU Alarm status
- Lists of sensors, sensor types, sensor readings, and sensor thresholds
- Indicator states
- System locator control
- Inventory including basic manufacturing information
- Product and chassis inventory information (such as serial number and part numbers)
- Per-sensor alarm status

The sunHwTrapMIB describes a set of traps for hardware events that can be generated by an Oracle server. It provides the following information:

- Conditions affecting the environmental state of the server (such as temperature, voltage, and current out-of-range conditions)
- Error conditions affecting the hardware components in the server such as FRU insertion, and removal and security intrusion notification

The sunStorageMIB provides the following information about system storage:

- Basic manufacturing information, properties, and alarm status for controllers
- Properties and alarm status for disks
- Properties and alarm status for RAID volumes
- Status of logical components

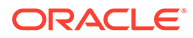

## <span id="page-9-0"></span>itpconfig and the Oracle ILOM Trap Proxy

The itpconfig command-line interface (CLI) tool configures Oracle ILOM to forward SNMP traps to the host over the Host-to-ILOM Interconnect, available on servers with the necessary hardware. See your server documentation to check if your server supports Host-to-ILOM Interconnect. You can also use itpconfig to configure the Host-to-ILOM Interconnect between Oracle ILOM SP and the host.

The trap proxy notifies the Hardware Management Agent when Oracle ILOM has sent a trap. Instead of regularly polling Oracle ILOM for information, detection of a trap will initiate an update cycle to get the newest data from Oracle ILOM. By default, if no traps trigger a polling cycle then Oracle ILOM is polled by the Hardware Management Agent once per hour. For more about this feature, see [Hardware Management Agent](https://docs.oracle.com/pls/topic/lookup?ctx=en/servers/management/hardware-management-pack-solaris/11.4/installation-guide&id=OSMUG-GUID-5A7420F4-7E96-4FE2-91A4-49D563944DA6) [Configuration File](https://docs.oracle.com/pls/topic/lookup?ctx=en/servers/management/hardware-management-pack-solaris/11.4/installation-guide&id=OSMUG-GUID-5A7420F4-7E96-4FE2-91A4-49D563944DA6) in *Oracle Server Management Agent for Oracle Solaris 11.4 User's Guide*.

# Oracle Server CLI Tools

Oracle Server CLI Tools (CLI Tools) are command-line interface tools that configure Oracle servers. CLI Tools consists of the following:

#### **Note:**

These commands interact directly with physical hardware and can not run in a virtual environment.

- biosconfig enables you to configure your server's BIOS settings, found on the previous generation of servers.
- fwupdate enables you to upgrade the firmware of your server components.
- hwmgmtcli enables you to view hardware configuration information and the status of your Oracle servers.
- ilomconfig enables you to configure Oracle ILOM Host Watchdogs, and can also configure Host-to-ILOM Interconnect settings.
- nvmeadm enables you to view information on and configure NVM express controllers and their storage devices.
- raidconfig enables you to configure RAID volumes on your servers.
- ubiosconfig enables you to configure your server's UEFI BIOS, found on the latest Oracle servers.

# Host-to-ILOM Interconnect

As of Oracle ILOM 3.0.12, a communication channel known as the Host-to-ILOM Interconnect was added to enable you to communicate locally with Oracle ILOM from the host operating system (OS) without the use of a network management connection (NET MGT) to the server. The Host-to-ILOM Interconnect is available on the latest

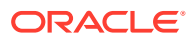

<span id="page-10-0"></span>Oracle servers and is particularly useful when you want to perform these Oracle ILOM tasks locally:

- All server management functions in Oracle ILOM that you typically perform from the command line, web, or IPMI interfaces through the network management (NET MGT) connection on the server.
- All data transfers, such as firmware upgrades, to Oracle ILOM that you typically perform from the host over a Keyboard Controller Style (KCS) interface using the fwupdate tool. For these types of server management environments, the Host-to-ILOM Interconnect can provide a more reliable and potentially faster data transfer rate than traditional KCS interfaces.
- All future server monitoring and fault detection operations that you typically perform from the host operating system through the use of Oracle enabled software tools and agents installed on the server.

In Oracle Solaris operating system, the Host-to-ILOM Interconnect feature is automatically configured for you.

#### **Note:**

The Oracle Hardware Management Pack for Oracle Solaris documentation refers to this feature as Host-to-ILOM Interconnect. The Oracle ILOM interface refers to this feature as Local Host Interconnect or LAN-over-USB.

## IPMItool

The IPMItool command-line utility is run on the host and enables you to manage and configure devices that support the IPMI protocol, such as Oracle ILOM. Oracle Hardware Management Pack for Oracle Solaris includes IPMItool for experts that are used to using this utility.

The Oracle Solaris version of IPMItool (beginning with version 1.8.15.0) includes a new secure interface called ORCLTLS. This supports running IPMItool commands using the TLS protocol and provides additional security over the LANPLUS protocol used in IPMI 2.0. This new interface added by Oracle is in addition to all of the standard interfaces included with IPMItool and is supported with versions of Oracle ILOM starting with 3.2.8.1.

For detailed information about using the secure IPMItool feature with Oracle ILOM, refer to *Oracle ILOM Protocol Management Reference for SNMP and IPMI* manual for your Oracle ILOM release [\(https://www.oracle.com/goto/ilom/docs](https://www.oracle.com/goto/ilom/docs)).

For information about using the IPMItool utility included with Oracle Hardware Management Pack, refer to the command line help and the man page.

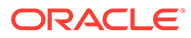

# <span id="page-11-0"></span>3

# Installing or Uninstalling Oracle Hardware Management Pack Components

This section describes how to install and uninstall Hardware Management Pack components on an Oracle server manually using OS-specific commands.

The following information is included in this section:

- Installation, Upgrade and Usage Issues
- [Available Hardware Management Pack Components](#page-12-0)
- [How to Install Components on Oracle Solaris](#page-13-0)
- [How to Uninstall Components on Oracle Solaris](#page-14-0)

## Installation, Upgrade and Usage Issues

Review the following notes before performing the Oracle Hardware Management Pack installation.

#### **Note:**

There might be additional installation issues in the . Review the Release Notes, along with the following issues, before installing Hardware Management Pack.

• **For Oracle Solaris 11.4 installations, many Oracle Hardware Management Pack components are pre-installed and ready to use.**

To find out which Oracle Hardware Management Pack components are ready to use and which ones you need to install, see [Available Hardware Management Pack Components](#page-12-0).

- **When upgrading to Solaris 11.4 from a previous version of Oracle Solaris that had Oracle Hardware Management Pack installed.**
	- *If you have upgraded to Oracle Solaris OS 11.4 from a previous version that had Oracle Hardware Management Pack 2.2.7 or later installed*, Hardware Management Pack will be automatically upgraded (or downgraded) to the version that comes standard with your Oracle Solaris OS 11.4 package.
	- *If you have upgraded to Oracle Solaris OS 11.4 from a previous version that had Oracle Hardware Management Pack earlier than 2.2.7 installed*, you must reconfigure the Oracle Hardware Management Pack repository publisher so that the Solaris 11.4 publisher is used. Enter the command:

pkg set-publisher --non-sticky mp-re

• **Installing and running Oracle Hardware Management Pack tools in Oracle Solaris zones.**

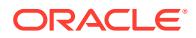

<span id="page-12-0"></span>Oracle Hardware Management Pack components are meant to be installed and run from Solaris global zones. Although you can install component packages from non-global zones, running Hardware Management Pack tools from non-global zones generates a "Not supported" error message.

• **Running Oracle Hardware Management Pack tools in Oracle Solaris Logical Domains.**

Only fwupdate and raidconfig can run on LDOM guest domains. Usage will only be meaningful if the LDOM has physical hardware (IO domain).

All other tools generate a "Not supported" error message when run on LDOM guest domains.

• **Supported hardware for use with Oracle Hardware Management Pack tools.**

Different Oracle Hardware Management Pack components are supported by different servers and operating systems, so ensure that your target platform is supported by all of the components you intend to install. Before proceeding make sure that you have consulted the support matrix for the version that you plan to install. The support matrix is available at:

<https://www.oracle.com/goto/ohmp>

• **Host-to-ILOM Interconnect feature might be left in a disabled state when Oracle Solaris Automated Installer is used (CR 18696723).**

When using the Oracle Solaris Automated Installer (introduced with Oracle Solaris 11) to deploy software on a server, the server's Host-to-ILOM interconnect feature (required for many Oracle Hardware Management Pack features) might be left in a disabled state after the Automated Installer performs a reboot during installation. If this happens, a second server reboot after the installation has completed should fix the problem.

To determine if your server was setup by the Automated Installer, enter the following command:

# netadm list | grep ncp ncp Automatic online <-- Automated Installer was used ncp DefaultFixed disabled

## Available Hardware Management Pack Components

Oracle Solaris OS 11.4 comes with many Oracle Hardware Management Pack tools preinstalled and ready for use. To find out what Oracle Hardware Management Pack packages are included in your installation of Oracle Solaris OS, use the  $pkq$  list command. For example:

pkg list | grep system/management

Packages with an "i" under IFO indicate that the package has already been installed. For example:

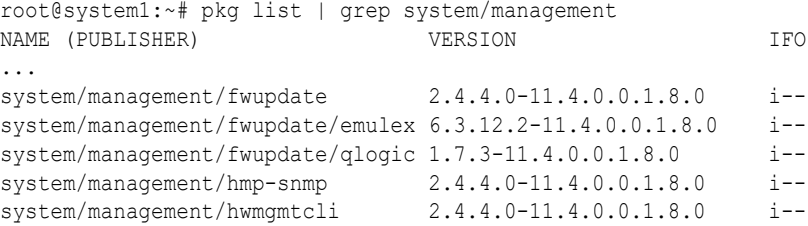

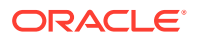

<span id="page-13-0"></span>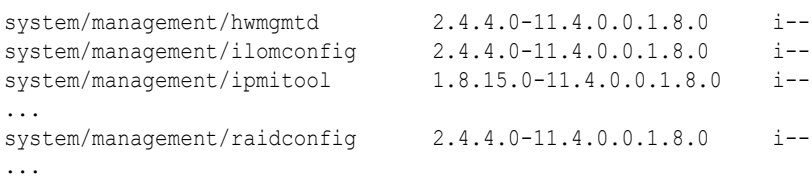

If your OS installation is missing a package you need, you can still install it from the Oracle Solaris repository.

Included Oracle Hardware Management Pack components vary depending on the Oracle Solaris OS server installation package used. The following table lists all available packages.

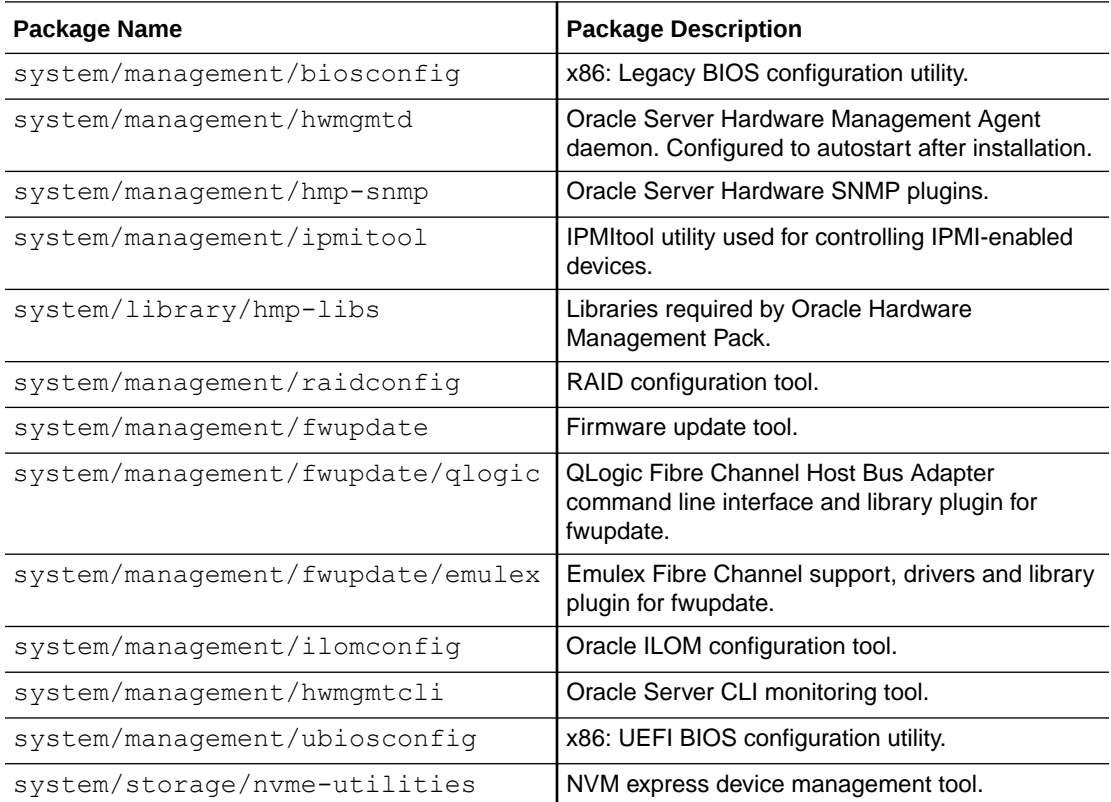

# How to Install Components on Oracle Solaris

- To install Hardware Management Pack components, you must be logged into your system with root privileges.
- If you are not using the public Oracle Solaris repository but instead have set up your own internal repository, ensure that you have set the publisher to point to your internal repro site. For example:

```
# pkg set-publisher -p http://repository_URI
```
Where *repository* URI is the URI to your internal repository.

• If you are using the public Oracle Solaris repository (for example, [http://pkg.oracle.com/](http://pkg.oracle.com/solaris/release/en/index.shtml) [solaris/release/en/index.shtml\)](http://pkg.oracle.com/solaris/release/en/index.shtml), and your company uses a proxy server, ensure that you have configured the proxy. For example:

```
# export http_proxy=http://proxy-server:port-number
```
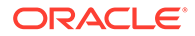

Where *proxy-server* is the address of your proxy server and *port-number* is the port number used for the proxy server.

- <span id="page-14-0"></span>**1.** Determine which Hardware Management Pack components to install. See Available Hardware Management Pack Components.
- **2.** To install a package, use the following command:
	- # pkg install *package-name*

Where *package-name* is one or more of the packages (each separated by a space) listed in [Available Hardware Management Pack Components.](#page-12-0) For example:

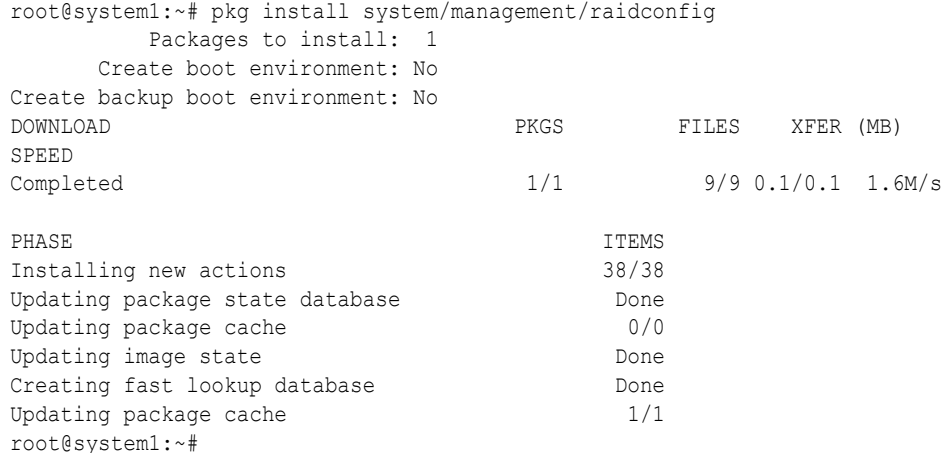

## How to Uninstall Components on Oracle Solaris

- To uninstall Hardware Management Pack components manually, you must be logged into your system with root privileges.
- **1.** Determine which component(s) to uninstall. See Available Hardware Management Pack Components.

#### **Note:**

The following package dependencies exist.

- hmp-libs must be uninstalled at the same time or after all other Hardware Management packages have been uninstalled.
- hmp-snmp must be uninstalled at the same time or before hwmgmtcli is uninstalled.
- **2.** To uninstall the packages, use the following command:

```
# pkg uninstall package-name
```
Where *package-name* is one of the packages listed in [Available Hardware](#page-12-0) [Management Pack Components.](#page-12-0) For example:

```
root@system1:~# pkg uninstall system/management/raidconfig
          Packages to remove: 1
      Create boot environment: No
Create backup boot environment: No
PHASE TEMS
```
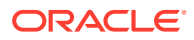

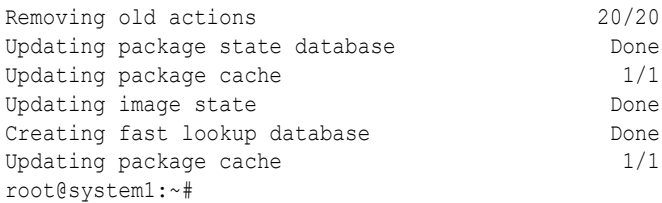

# <span id="page-16-0"></span>Index

#### A

Available Packages Oracle Solaris 11, *[3-2](#page-12-0)*

#### I

ILOM Trap Proxy overview, *[2-4](#page-9-0)* install components, *[3-3](#page-13-0)* ipmievd logging events to syslog, *[2-5](#page-10-0)* IPMItool ipmievd daemon, *[2-5](#page-10-0)* overview, *[2-5](#page-10-0)* itpconfig overview, *[2-4](#page-9-0)*

### $\mathbf{L}$

logging events to syslog ipmievd daemon, *[2-5](#page-10-0)*

#### O

Oracle Server CLI Tools overview, *[2-4](#page-9-0)*

Oracle Server Hardware Management Agent overview, *[2-2](#page-7-0)* Oracle Server Hardware SNMP Plugins, *[2-3](#page-8-0)* overview, *[2-2](#page-7-0)* Oracle Server Management Agent overview, *[2-2](#page-7-0)* Overview Oracle Server Hardware Management Agent, *[2-2](#page-7-0)* Oracle Server Hardware SNMP Plugins, *[2-2](#page-7-0)*

#### S

SNMP, *[2-2](#page-7-0)* sunHwMonMIB overview, *[2-3](#page-8-0)* sunHwTrapMIB overview, *[2-3](#page-8-0)* sunStorageMIB overview, *[2-3](#page-8-0)* System Event Log, *[2-2](#page-7-0)*

#### $\cup$

uninstall components, *[3-4](#page-14-0)*

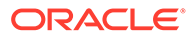